#### 2009 ESRI Education User Conference July 11–14, 2009

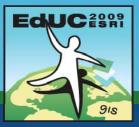

# Introduction to Geoprocessing using Python

Jorge Ruiz-Valdepeña

# **Geoprocessing options**

#### **Command line**

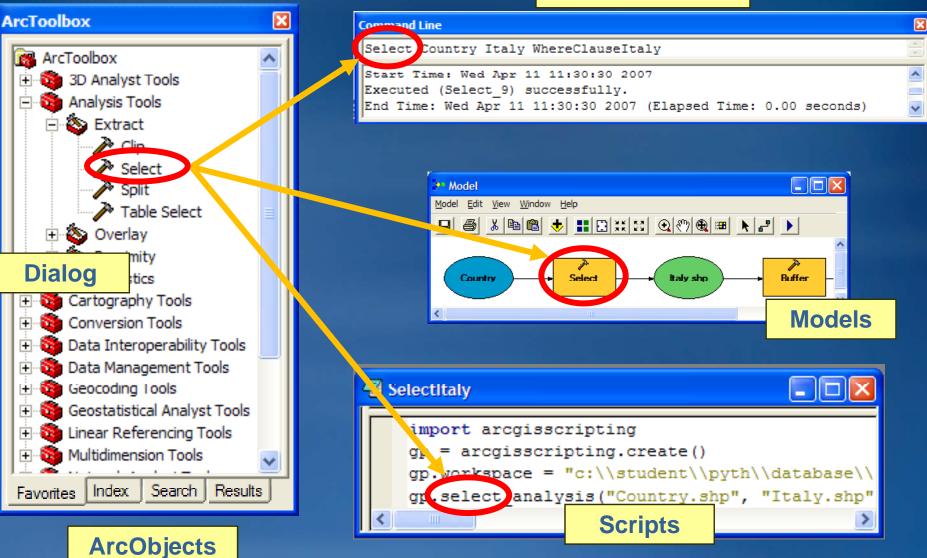

## Why write scripts?

- Automate a work flow
  - Copy all incoming data into a geodatabase
  - Perform clip and buffer operations on 1000 data sets
- Run code at specific dates and times
  - Windows AT command
  - -Windows scheduler
  - Every Friday print the map
- Easily distribute code
  - A script is a self-contained, single file
- Free up time for other important tasks!
- Make yourself more efficient

# Why use Python?

- Easy to learn!
- Free!
- Open-source, object-oriented, scripting language
  - Can view and modify source code
  - Support for large projects
  - Easy to use
- Offers Development environments with debugging tools
- Cross platform and works in many Web-browsers
- Ability to compile scripts
- Installed with ArcGIS and ESRI samples provided

# **PythonWin**

- Integrated development environment or IDE
- IDE contains menus, toolbars, and context menus
  - Windows look and feel
  - All in one application
  - Script tools open in PythonWin
- Script window
  - -Write and save code
  - Autosave before each run
- Interactive window
  - Test lines of code
  - Report messages

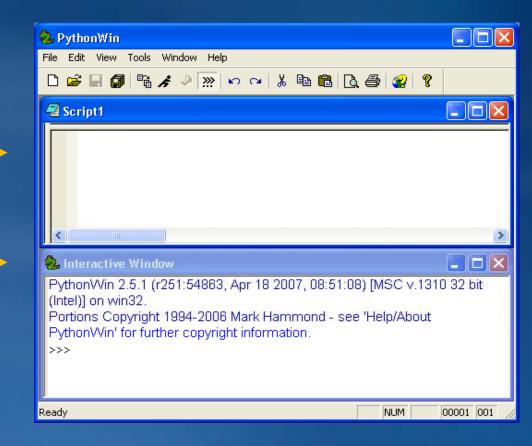

### **Statements**

- The print statement
- Type print 'Hello' in the Script window

| Script1 |               |   |
|---------|---------------|---|
|         | print 'Hello' |   |
|         |               | > |

### Then click the Run button

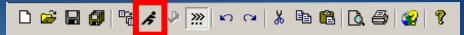

Prints Hello in the Interactive window

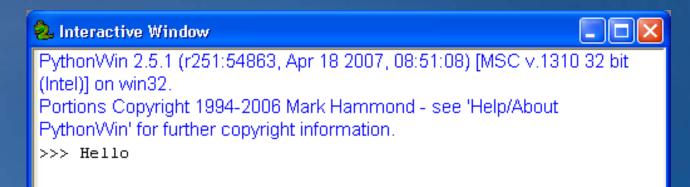

### Comments

- Comment: A non-executable line of code
- Helps you remember
- Helps others decipher
- Lets you add notes
  - One pound sign (#) for green and italicized
  - Two pound signs (##) for grey

#### # Date: August 3, 2008

- # Purpose: To buffer a feature class
- # This code will contain ...
- # This code was written by .

### Variables

Variables are dynamically typed

- No declaration keyword
- No type assignment
- Make up a name and set it equal to a value

### fc = "C:\\Data\\SanDiego\\Streets.shp"

#### Variables are case sensitive

scale = 10000 Scale = 20000

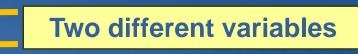

Variables can hold different data types

 Strings, numbers, lists, files, and more

### Decisions

#### Testing conditions

```
if x == 1:
    print "x is 1"
elif x == 2:
    print "x is 2"
else:
    print "x is not 1 or 2"
```

Colons used at end of each condition
Indentation defines what executes for each condition

Python automatically indents when you press Enter
Use tabs or spaces, must be consistent

Two equal signs for conditions, one for assignment

# Loops

• While

x = 5
while x < 10:
 print x
 x = x + 1</pre>

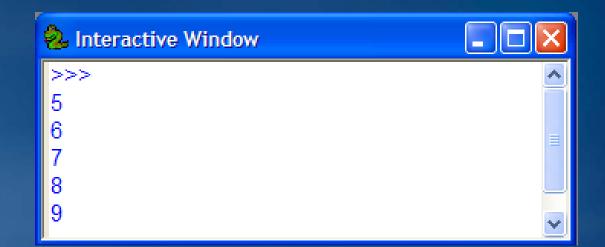

Colons end each statementIndentation defines what executes

# Loops

#### • While

x = 5 while x < 10: print x x = x + 1

#### Counted

for x in range(1,5):
 print x

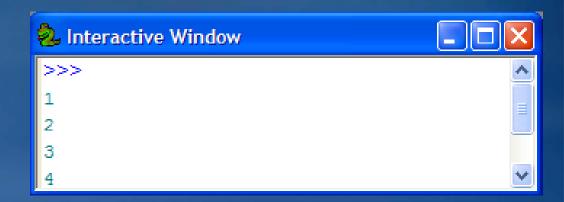

# Loops

### • While

```
x = 5
while x < 10:
print x
x = x + 1
```

### Counted

```
for x in range(1,5):
    print x
```

### • List

```
x = [1, 2, 3]
for a in x:
    print a
```

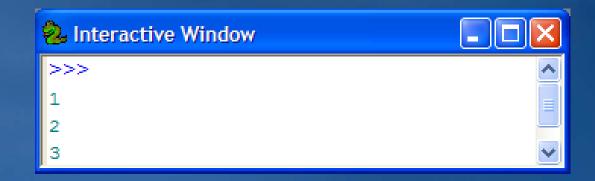

# **Common ArcObjects**

### ArcGIS is built with a set of ArcObjects

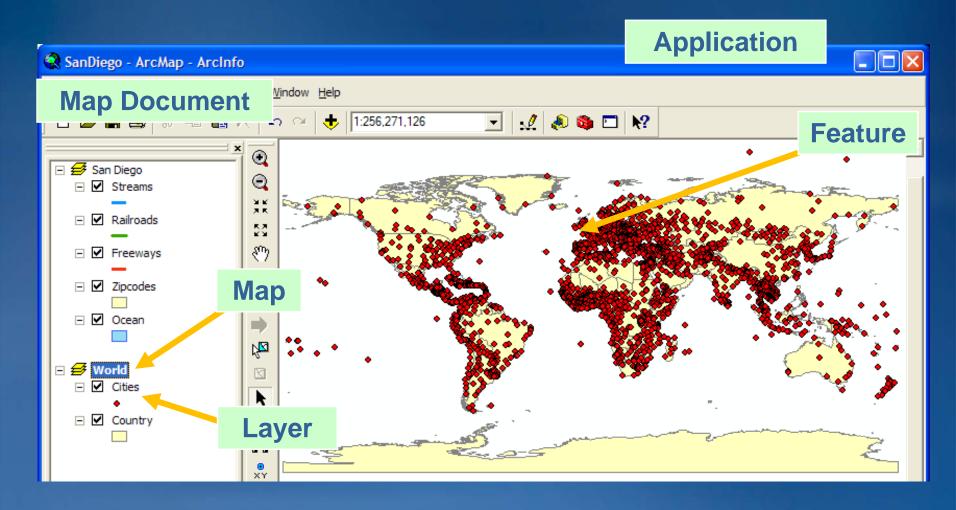

## **More ArcObjects**

- Scripting doesn't get to <u>User Interface objects</u>
- Which objects can you get to?

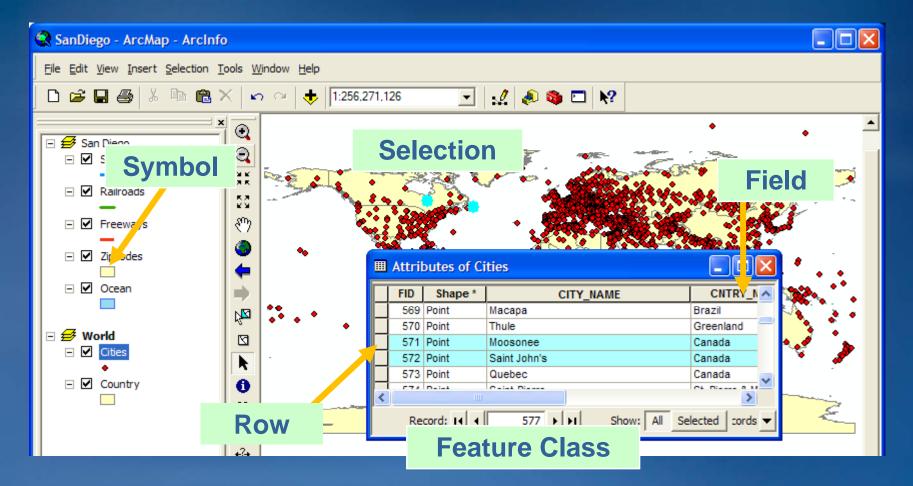

## **Object Model Diagram**

### Map of geoprocessing objects, properties, and methods

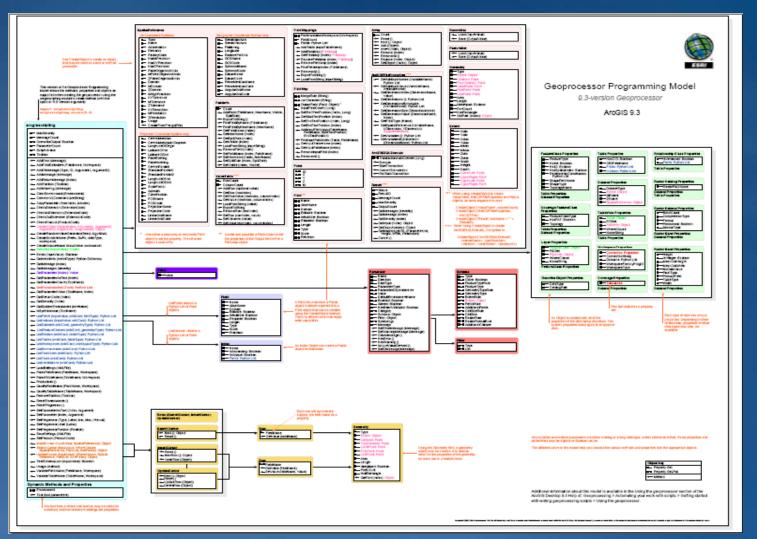

15

# **Object Model Diagram**

### Map of geoprocessing objects, properties, and methods

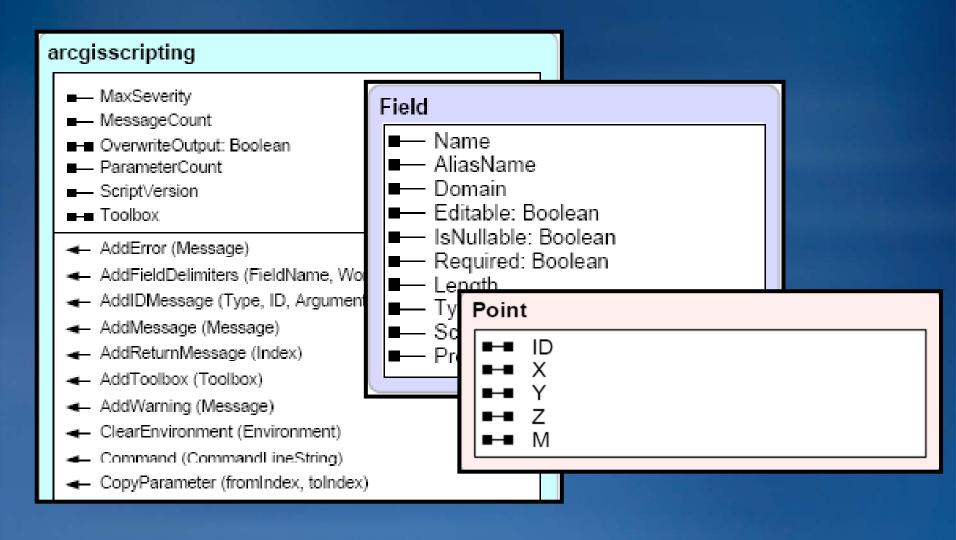

# Syntax for properties and methods

Set a property's value
 Object.Property = Value
 gp.Workspace = "C:\\temp"

## Syntax for properties and methods

- Set a property's value
   Object.Property = Value
   gp.Workspace = "C:\\temp"
- Get a property's value
  - x = Object.Property
  - x = gp.Workspace

print "The workspace name is " + x

## Syntax for properties and methods

Set a property's value Object.Property = Value gp.Workspace = "C:\\temp"
Get a property's value x = Object.Property x = gp.Workspace print "The workspace name is " + x
Use a method Object.Method (arg, arg, ...) gp.Buffer\_analysis (fc, "C:\\temp\\buff.shp", 100)

Parentheses around arguments

Arguments separated by commas

## Create a geoprocessor object in code

Geoprocessor can be used in any COM language

- Component object model language
- Perl, VBScript, JScript, Python, VBA, VB, and C#
- arcgisscripting module
   ESRI-written
  - Cross-platform

You access all geoprocessing

functionality through this variable

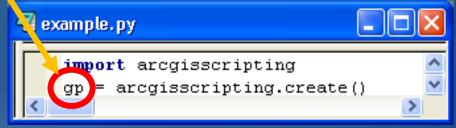

#### • 9.3 Argument

-accept and return common Python structures such as lists and Booleans

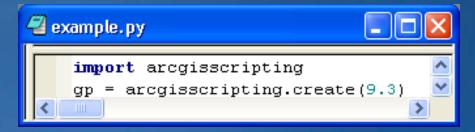

# Create a geoprocessor object in code in previous versions

 The Python win32com module must be loaded using the Import command.

- This module enables the COM IDispatch communication within Python.

You access all geoprocessing functionality through this variable

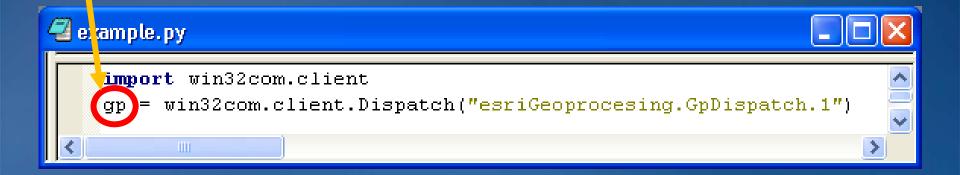

### The Buffer tool

#### • Syntax

Buffer\_analysis (in\_features, out\_feature\_class, buffer\_distance\_or\_field, line\_side, line\_end\_type, dissolve\_option, dissolve\_field)

#### • Example

```
gp.Workspace = "C:\\Database\\World"
gp.Toolbox = "Analysis"
gp.Buffer("Lakes.shp", "BuffLakes.shp", "100 feet")
```

#### • Notes

- If units not specified, input feature class units used
- If specifying units, make the argument a string

# **Syntax**

If I want to use the UNION tool, how would I know that the inputs are separated by semicolons?

- 1. ArcGIS Desktop Help
- 2. If help is not detailed enough, export the tool from a model to a script

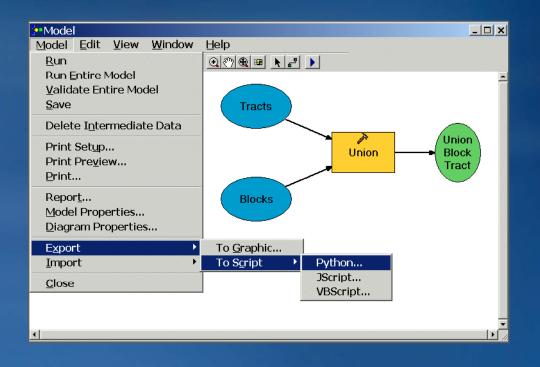

### **Multiple tools**

- Run many tools in succession
- Use one tool's output as another's input

# Find a location for a new hotel that must be > 10000 ft # from an existing one and within 2000 ft of a freeway.

gp.Workspace = "C:\\Database\\SanDiego.mdb"

# Buffer Freeways
gp.Buffer\_analysis("Freeways", "BuffFreeways", 2000)

### Cursors

- Get or edit rows and values in a table
- SearchCursor reads values in a row
- UpdateCursor makes changes to row values and deletes rows
- InsertCursor is used to insert new rows

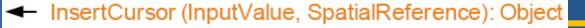

- SearchCursor (InputValue, WhereClause, SpatialReference, FieldList, SortFields): Object
- UpdateCursor(InputValue, WhereClause, Spatial Reference, FieldList, SortFields): Object

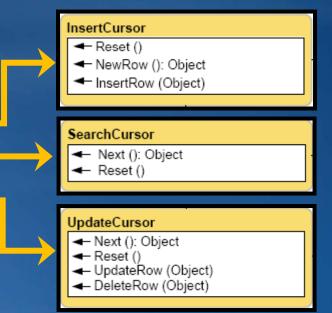

### Geometry

cur = gp.SearchCursor ("Climate")
row = cur.Next()
while row:
 geom = row.Shape
 print geom.Area
 print geom.Extent
 row = cur.Next()

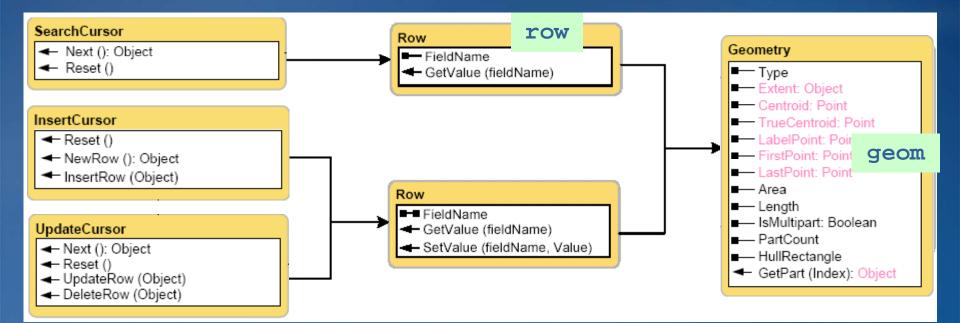

### Resources

- Web site: <u>www.python.org</u>
  - Tutorials, Documentation, Forums
- Python books
  - Learn to Program Using Python, by Alan Gauld
  - -<u>Learning Python</u> (2<sup>nd</sup> Edition), by Mark Lutz and David Ascher
  - -<u>Python Essential Reference</u> (2<sup>nd</sup> Edition), by David M. Beazley
  - -<u>The Quick Python Book</u>, by Daryl Harms and Kenneth McDonald
  - Python Programming on Win32, by Mark Hammond and Andy Robinson

Get a free 45-minute hands-on lesson at the Hands-On Learning Center

Topics include:

- Introduction to ArcGIS Desktop
- Creating a Map In ArcGIS
- Basics of the Geodatabase Model
  and more

Location: ESRI Showcase